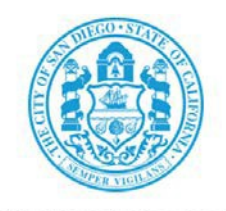

THE CITY OF SAN DIEGO

# **LA JOLLA SHORES PLANNED DISTRICT ADVISORY BOARD**

# **AGENDA**

# **Online Virtual Meeting**

# **Friday, September 18, 2020**

**11:00 a.m. – 1:00 p.m.**

Until further notice, the La Jolla Shores Planned District Advisory Board (LJSPDAB) meetings will be conducted pursuant to the provisions of <u>California Executive Order 29-20</u>, which suspends certain requirements of the Ralph M. Brown Act. During the current State of Emergency and in the interest of public health and safety, this meeting will be conducted as an online virtual meeting via the Zoom application. The public may also view the meetings on the City of San Diego YouTube channel. Click [here](https://www.youtube.com/channel/UC-4gY2k1D1ikzb25QM-O3eg?view_as=subscriber) to view meetings at their scheduled time.

### **Zoom meeting instructions follow this agenda**

- **1.** CALL TO ORDER
- **2.** APPROVAL OF THE AGENDA
- **3.** APPROVAL OF THE MINUTES from August 26th, 2020.
- **4.** PUBLICCOMMENT
- **5.** PROJECTREVIEW:

# **Action Item A – PTS 666339 – Barth Addition**

Location: 8341 El Paseo Grande APN: 346-171-0600

Description:

Proposal for a second story addition to an existing 1,456 sf residence on a 0.13 acre-site. Applicant is seeking a recommendation to be processed as a Minor Project (Process 1). Click [HERE](https://www.sandiego.gov/planning/community/profiles/lajolla/pddoab) to view Attachment 1 on the City's website.

 Applicant/Project Contact: Brian Elia, BElia@masterworkscc.com, (619) 319-0333

### **Action Item B – PTS 638504 – Sinnett CDP/SDP**

Location: 2365 Via Siena APN: 352-165-0400

Description:

Proposal to remodel an existing 1,684sf residence on a 0.28-acre site. Applicant is seeking a recommendation of approval for a Site Development Permit (SDP)/Coastal Development Permit (CDP). Click [HERE](https://www.sandiego.gov/planning/community/profiles/lajolla/pddoab) to view Attachment 2 on the City's website.

 Applicant/Project Contact: Scott Sinnett, SRSinnett@gmail.com, (951) 235-9223

## **6.** NEXT MEETING The Advisory Board will be Monday, October 19th, 2020.

### **7.** ADJOURNMENT

The purpose of the La Jolla Shores Advisory Board is to hear presentations and public testimony on development projects and provide recommendations to the City's decision maker per the La Jolla [Shores Planned District Ordinance](http://www.lajollacpa.org/city/LaJollaShoresPDO.pdf) - Municipal Code Section 1510.0105. The final project decision is made by Staff, Hearing Officer, Planning Commission, or City Council to approve, approve with conditions or deny the projects listed above. If you wish to be notified of the public hearing for a specific project, please contact the staff member listed on this agenda to be put in contact with the appropriate Development Project Manager assigned to the project.

The agenda and minutes distributions are via email and will additionally be posted to the LJSPDAB webpage at[: http://www.sandiego.gov/planning/community/profiles/lajolla/pddoab.shtml .](http://www.sandiego.gov/planning/community/profiles/lajolla/pddoab.shtml)

To request inclusion or removal from the distribution list please email the City Planner at [mpangilinan@sandiego.gov](mailto:mpangilinan@sandiego.gov) with your request.

Marlon I. Pangilinan, Senior Planner Planning Department 101 Ash Street, 10<sup>th</sup> Floor MS-413 San Diego CA 92101 61[9-235-5293 www.sandiego.gov/plan](mailto:mpangilinan@sandiego.gov)ning

## **INSTRUCTIONS FOR PARTICIPATING IN THE LIVE VIRTUAL MEETING**

To join the meeting, drag or copy and paste the following URL into your browser or click the following link:

<https://sandiego.zoomgov.com/j/1611406226?pwd=WSt2L1BIV1BGVUltd1FaZUplS254QT09>

**Meeting ID:** 161 140 6226 **Passcode:** p7FyUv

One tap mobile +16692545252,,1611406226#,,,,,,0#,,400141# US (San Jose) +16468287666,,1611406226#,,,,,,0#,,400141# US (New York)

Dial by your location +1 669 254 5252 US (San Jose) +1 646 828 7666 US (New York) 833 568 8864 US Toll-free Meeting ID: 161 140 6226 Passcode: 400141 Find your local number:<https://sandiego.zoomgov.com/u/acFg4XfsPs>

Join by SIP [1611406226@sip.zoomgov.com](mailto:1611406226@sip.zoomgov.com)

Join by H.323 161.199.138.10 (US West) 161.199.136.10 (US East) Meeting ID: 161 140 6226 Passcode: 400141

### **The Zoom Application;**

Downloading the Zoom application to your device provides for the best results. You can register for free. If you are unable to download and run the Zoom application for this meeting, you can choose "Join from your web browser" upon joining the meeting, which does not require downloading any plugins or software. Google Chrome is the recommended web browser.

The Participants button is at the bottom center of the Zoom video screen. Use this button to get both a list of participants and to expose the "Raise Hands" feature at the bottom control panel.

### **Joining the Meeting at the Scheduled Time;**

Meeting participants will initially be admitted into the meeting "waiting room". The Chair or staff will move participants from there to the meeting itself. When you enter the meeting, all participants will be muted unless otherwise directed by the Chair. Leave your device muted during the meeting; this helps keep extraneous background sounds from interfering with the meeting.

## **Providing comments on non-agenda public comment and agenda items:**

*By Zoom:* Participants will be muted on entry, and will need to "raise their hands" by using the "Raise Hands" feature to be recognized by the Chair to speak.

*By phone:* Send an email to Marlon Pangilinan at MPangilinan@sandiego.gov with your name and the item you want to address over the phone, so you can be unmuted.

*By email:* Send an email to Marlon Pangilinan at MPangilinan@sandiego.gov with your name, the item and the comment prior to the item being heard, so that your comment will be read into the meeting.

## **Questions or Technical Issues:**

If you have any questions or technical issues prior to the meeting beginning, please contact Marlon Pangilinan at MPangilinan@sandiego.gov up to 15 minutes prior to the meeting for assistance. More comprehensive instructions how to join a Zoom meeting and how to test your computer or smartphone setup are available should you need them at: https://support.zoom.us/hc/en- us/articles/201362193- Joining-a-Meeting